統計数理 第36巻 第2号(1988)

# 公開講演会要旨

# パソコンによる統計教育

統計数理研究所 千 野 うちのう しゅうしょう しゅうしゃ しゅうしゃ しゅうしゃ しゅうしゃ しゅうしゃ しゅうしゃ しゅうしゃ しゅうしゃ

(昭和63年11月4日,統計数理研究所講堂)

#### 1.はじめに

 ここ10年来バソコソ(パーソナル・コンピュータ)の普及はめざましく,一般人にとって彼 岸のものであった複雑な計算によるデータ解析が,適当たソフトの使用と所定の様式による データ入力で,ごく簡単に処理できるようにたった.この効用は,データ解析諸手法の一般社 会への爆発的な普及とたった反面,統計理論がブラック・ボックスに押し込められ,データを 入力すれば理論を知らずして結果が出力されるという危険が生じてきた.データ解析者にとっ て最も重要たデータの吟味が疎まれ,結果の出力によって分析が終了したという錯覚を与えて いる.今日,統計教育の必要が叫ばれる所以がここにある.これに付随して,教育法も,コン ピュータを導入した,いわゆるCAI(ComputerAssistedInstruction)の視点からの見直しに 迫られている.パソコン特有のスクリーン・エディット機能やグラフィック機能を十分に生か せば,今までの教科書中心の静的教育から,よりダイナミックた教育へと移行することが可能 どたり,統計理論の諸概念や,データ解析の諸手法が,画面を通して具体的,視覚的に把握で きるという十分なメリットを期待できる.

ここに紹介するプログラム・パッケージ BEST (BASIC program package of elementary statistics)は記述統計学の立場から基礎統計量をパーソナル・コンピュータ(NEC/PC-9801) を用いて、グラフィカルに表現しようというものである.

#### 2. BEST の生い立ち

BEST のルーツは, 石田正次 著 BASIC Programs for Education of Statistics (Comput. ∫cえMomogm助∫,No.8;統計数理研究所刊行(!972))にある.これはYHP(横河ヒューレッ トパッカード株式会社)のミニコンピュータを使ってデータ解析と統計学の基礎をBASIC言 語でプログラミングしたものであるが、アウトプットはプリンターに頼るしかなかった。その 後, 富士通のパーソナル・コンピュータ FM-7/8 (Fujitsu Micro 7, または 8) が市場に出回 り,これを用いた画面編集ターミナル・コントローラTERMSxxが,仁木直人によって開発さ れた(仁木(1985)).FM-7/8のスクリーン・エディット機能を持つTSSターミナルができあ がったということである(パーソナル・コンピュータNEC/PC-9801シリーズによるTSSフ ロントプロセッサ TERM98TN は中村 降によって開発されている (中村 (1985))).

TSS システムの下, TERMSxx では, 特殊機能として Tektronix 4010 シリーズのグラ フィック・ディスプレイ用の出力形式を,8色のグラフィック・ペソが使えるように拡張した ために、ホスト・コンピュータ(当時は日立製作所 HITAC M200)の計算結果をグラフィッ ク機能(XY プロッタ出力)を用いて、パソコン画面にカラフルに描写することが可能になっ

た.

千野貞子 著 Fortran Programmes in the Education of Statistics (Comput. Sci. Mono- $\alpha$  orabhs, No. 21: 統計数理研究所刊行 (1985))は、石田のベーシック・プログラムに数量化法 及びカテゴリカル・データの回帰分析などを加え,TSSシステムの下で大型計算機と直接対話 しだから,TERMSxxによりFM-7/8のCRTスクリーン上に結果をグラフィカルに出力させ るための描画プログラムに主力を注いだものである.。man to machine対話の持ち味が生かせ るよう項目選択をメニュー方式にし,データ文の修正をデータ・ファイルの使用に置き換える など、汎用化の方向に努力した.しかし、考えてみれば、パソコンで十分計算のできるものを, なぜこのようた大がかりたことをしたのか,今思うと汗顔の思いでもある.

 そうこうするうちに巷間にはワード・プロセッシング機能や作表機能などを備えた諸機種が 氾濫,加えて日電のパーソナル・コンピュータNEC/PC-9801シリーズが爆発的人気を呼び, 統計教育用にもNEC/PC-9801を使うことがごく自然な展開として受けとめられるように なった.以上の変遷を経て,ここにNEC/PC-9801シリーズ用へ一シック・プログラムBEST が誕生したのである.

# 3.BESTの内容と二,三の紹介

BEST は、現在のところ表1の様な内容から成り立っており、パソコンを用いて統計教育を

| SECTION 1. |     | モーメント                   |
|------------|-----|-------------------------|
|            | 1.1 | 平均                      |
|            | 1.2 | 最小二乗法より見た平均の意味          |
|            | 1.3 | 四次までのモーメント              |
|            | 1.4 | ヒストグラムの形状よりモーメントを推測する   |
|            |     | 1.5 ヒストグラムを作るための良いクラス分け |
| SECTION 2. |     | 分布                      |
|            | 2.1 | サンプル平均の分布               |
|            |     | 2.2 二項分布                |
|            |     | 2.3 カイスケア分布             |
|            | 2.4 | t 分布                    |
|            | 2.5 | $F \nrightarrow F$ 布    |
| SECTION 3. |     | 直 線 回 帰 な ど             |
|            | 3.1 | 相関係数                    |
|            |     | 3.2 パラメータ投入による相関図の変化    |
|            | 3.3 | 多項式近似                   |
|            | 3.4 | 重相関係数                   |
| SECTION 4. |     | サンプリング                  |
|            | 4.1 | サンプル・デザイン               |
|            | 4.2 | 回帰推定                    |
| SECTION 5. |     | 数量化                     |
|            | 5.1 | 数量化 I 類                 |
|            | 5.2 | 数量化II類(特別な例)            |
|            | 5.3 | ——数量化II 類(二群判別)         |
|            | 5.4 | ——数量化II 類(三群判別)         |
|            |     |                         |

表1.BESTの構成

デモンストレーションするという意味で, BEST-DEMO (千野 (1988)) と命名されたプログ ラム・パッケージに収納されている.又,特に,データのまとめ方と基本的た統計量の取り扱 い方を解説したサブ・プログラムも別途に作成した. このプログラムは、図1のようなメイン ・メニューからユーザが必要とする項目をカーソルとリターン・キーの操作によって選択する 方式となっている. 以下. この中の代表的なもの(BEST-HIST, BEST-COR1, BEST-COR2, BEST-ETA, BEST-QUNT II) を紹介してみよう. ここに HIST はヒストグラム, COR は 相関係数, ETAは相関比, QUNT IIは数量化II類のサブ・プログラムを意味している.

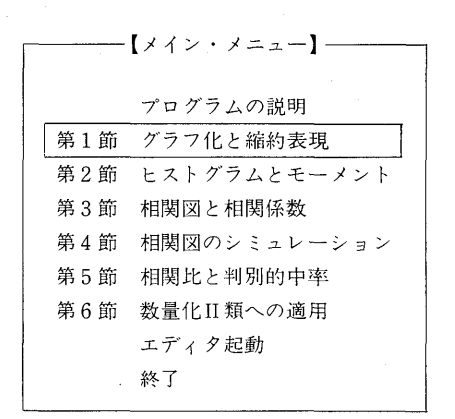

図1. バソコン画面上のメイン・メニュー

## 3.1グラフ化と縮約表現(BEST-HIST)

 所与の一変量,数値データ(表2に100人の生徒について書き取りテストを行った結果を例 示したが,任意のデータの作成が可能である)に対し境界値及び級区間の数をユーザが恣意的 に入力することにより,ヒストグラムを描かせるプログラムである.同一のデータでも分類の 仕方でヒストグラムの形状が変わってみえる(図2-1~2-3)ことを体得し,その中からどのよ うたクラス分けがよいかを弁別する.データに即したクラス分けを得るために,常識的た知見 を生かし手探り的に分類を行うことがデータ解析の第一歩であることを習得してもらうための プログラムである.

| <b>  テータ  </b> |    |     |    |    |    |    |    |    |    |
|----------------|----|-----|----|----|----|----|----|----|----|
| 39             | 71 | 57  | 94 | 69 | 86 | 80 | 47 | 69 | 55 |
| 78             | 70 | 72  | 69 | 84 | 80 | 89 | 76 | 62 | 84 |
| 80             | 90 | 92  | 77 | 68 | 68 | 90 | 65 | 73 | 44 |
| 82             | 89 | 86  | 69 | 85 | 65 | 75 | 87 | 77 | 95 |
| 96             | 74 | 88  | 63 | 64 | 34 | 57 | 71 | 52 | 81 |
| 89             | 79 | 85  | 90 | 84 | 61 | 84 | 54 | 78 | 71 |
| 80             | 51 | 78  | 77 | 60 | 64 | 88 | 75 | 76 | 51 |
| 85             | 68 | 100 | 91 | 56 | 70 | 76 | 79 | 75 | 89 |
| 88             | 67 | 87  | 74 | 88 | 79 | 73 | 61 | 80 | 93 |
| 76             | 77 | 41  | 55 | 74 | 66 | 62 | 82 | 71 | 64 |
|                |    |     |    |    |    |    |    |    |    |

表2.書き取りテスト

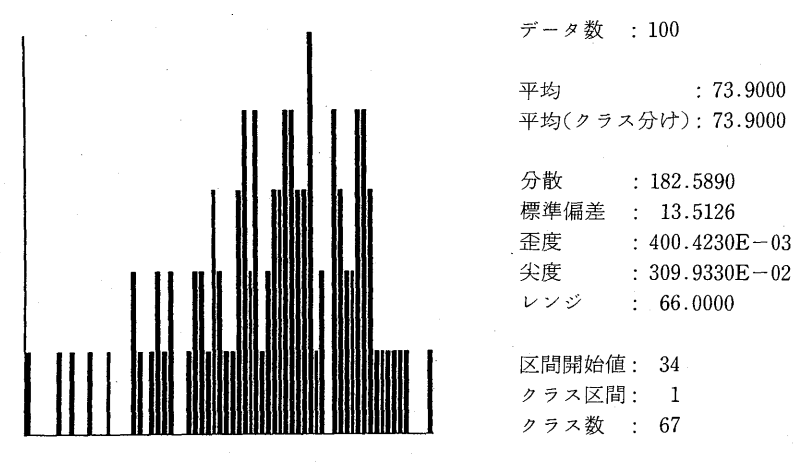

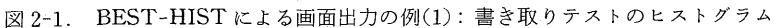

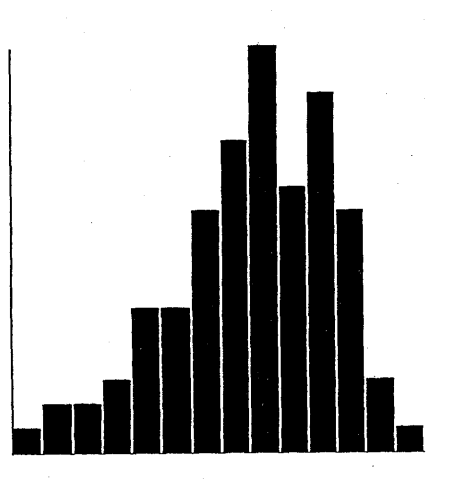

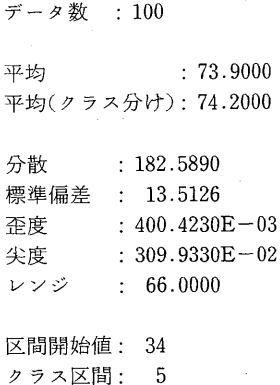

クラス数 : 14

図 2-2. BEST-HISTによる画面出力の例(2): 書き取りテストのヒストグラム

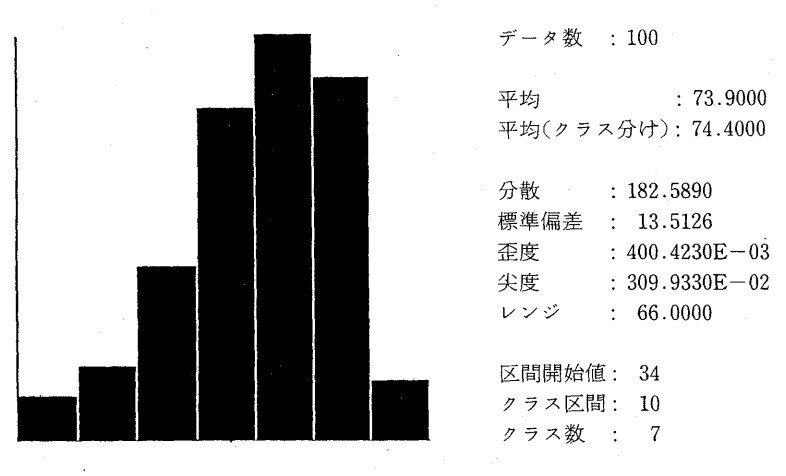

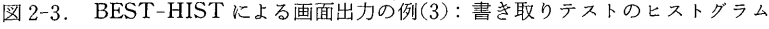

3.2 相関図と相関係数(BEST-COR1)及び相関図のシミュレーション(BEST-COR2)

 前節では,あるテストに対する生徒の得点のようにデータが一つの変量で表されている場合 を考えてきた.では,この得点とIQとの関係はどうか.又,他の能力との関係はどうだろうか. ここでは、このような二つの変量の関係づけを考えよう。

 今,生徒のIQと得点をそれぞれκ,yで表すと,n人の生徒についてはm組のデータの対  $(x_i, y_i)$   $i = 1, 2, \dots, n$ が得られる $(S3$  BEST-COR1 による画面出力の例(1)). この図をみる と,κの値に対して,ツの値が完全に対応しているとはいえないが,一定の傾向を持った帯状領 域の幅内で定まっている.このようなとき,二変量 x, y の関係には直線的な傾向があるとし, y を ax+hで推定したときの誤差 ε

$$
\varepsilon = v - (ax + b)
$$

の分散を最小にするような $a, b$ を求める.  $x, y$ の標準偏差をそれぞれ $S_x$ ,  $S_y$ で表し, 二変量間 の相関係数 r を

$$
r = \frac{1}{n} \sum_{i=1}^{n} x_i y_i / S_x S_y
$$

と定義すると,このときのεの標準偏差は

$$
S_{\varepsilon} = S_{\varepsilon} \sqrt{1 - r^2}
$$

で表せる.これはκという情報によって,yを推定したときの誤差をどれだけ小さくできるか という目安を示した数値であり,相関係数の値によって,これが決ってくるということが大事 である.BEST-COR1では,κからツを推定した場合,κの利用で推定誤差をどれだけ小さく することが可能であるかをパソコン画面上に出力している.例えば,図3を見ると,IQという 情報を得たことにより,語彙力の推定誤差は,IQという情報を得られなかった場合の58%にお さえられたということが表示されている.この例での相関係数 r は0.81,  $\sqrt{1-r^2}$ は0.58であ り、 $r \geq \sqrt{1-r^2}$ の関係から、相関係数が相当高くなければ、 $x$ からッを推定する効果が少ない ことを示したものである.

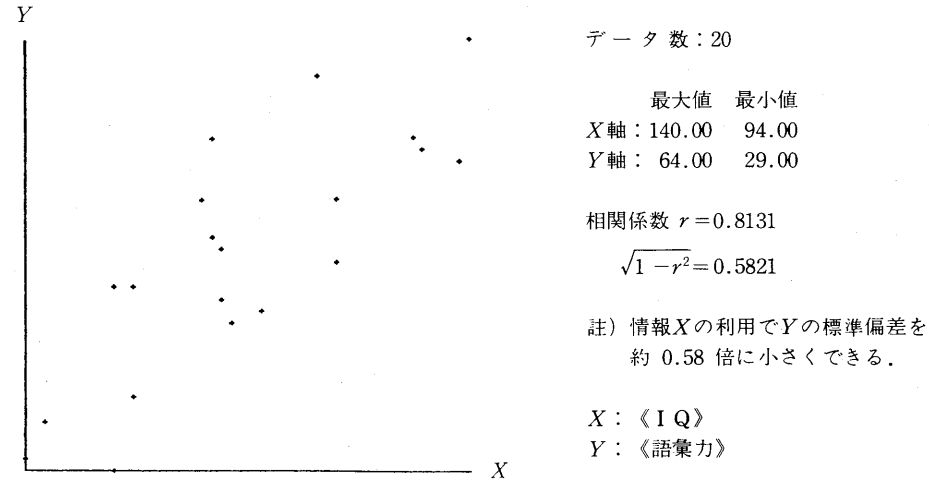

図3. BEST-COR1による画面出力の例(1):相関図と相関係数

更に重要なことは、xからyを推定したときの誤差分散は、回帰直線 $(ax+b)$ のまわりのy の分散であって回帰直線に沿った散らばりは無視されてしまうことである. 従って、相関係数 の値は同一でも,データの散布状況は異なっている(回帰直線に沿って均等たバラツキも偏っ たバラツキもある)場合がある.特に,異質たデータ群が混在して不均等たバラツキを見せる ことがあり,異常値の検出とともに見過ごせたい事項である.このようたことから相関図など で分布の形状を掴むことが,是非必要となるのである.たお,与えられた相関係数が一つのサ ンプル値であるという認識を与えることも統計教育上の要点であろう.

 メイン・メニュー「相関図のシミュレーション」(BEST-COR2)は以上のことを踏まえて設 計された. 今, 二変量  $x, y$ の関係が

$$
(3.1) \t\t\t y
$$

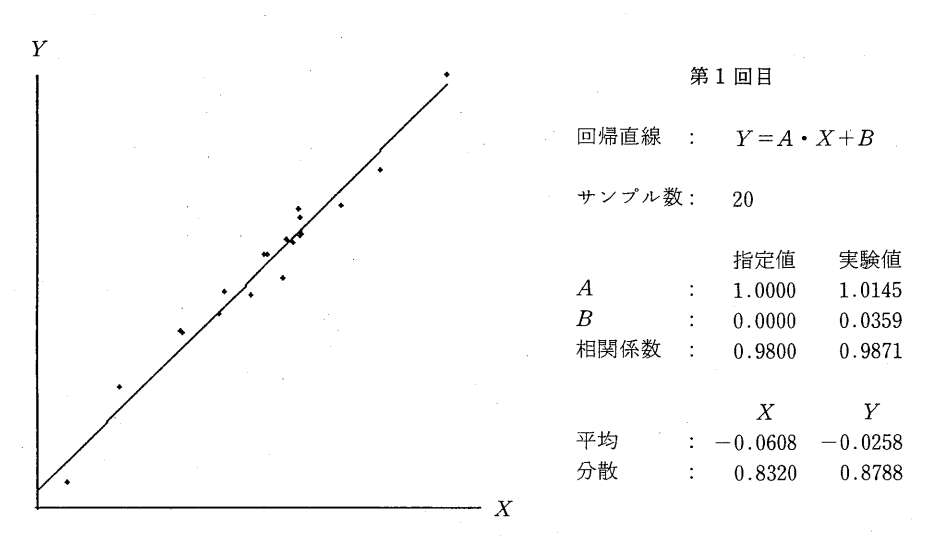

図4-1.BEST-COR2による画面出力の例(1):相関図のシミュレーション

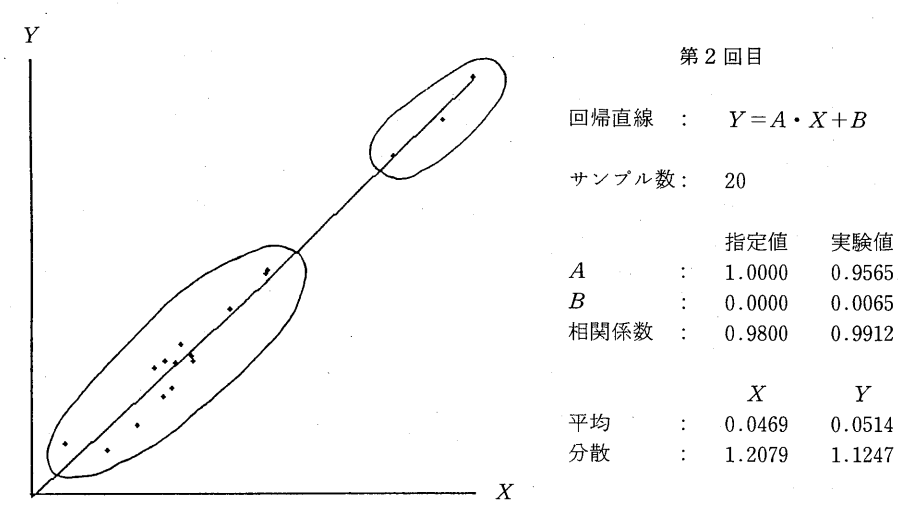

図4-2.BEST-COR2による画面出力の例(2):相関図のシミュレーション

 $(\text{tr. }A,B\text{ if }B\in\mathbb{R})$ 、Pは平均値 0, 分散 1 である正規分布に従う.  $S=(A/r)\sqrt{1-r^2}$ , r は相関係数)で表されると仮定する. 任意の定数  $A$ ,  $B$ , 相関係数  $r$ , サンプル数  $n \nmid r$ ーザが パソコンに入力すると(3.1)式によるシミュレーションが行われ(平均0. 分散1の正規分布か  $5 + 7$ ズ n のサンプルが取り出されるという発想に基づいている), κ, y の相関図, 入力パラ メータ値とそれに対応する実験値等がバソコソ画面上に出力される.このシミュレーションを 繰り返すことによってパラメータ値を再現し,それらの値とx,yの相関図との関係を視覚的に 掴み易くした.これにより,相関係数が同じでも散布状況は非常に違う場合があること,特に, サンプル数 n が小さいときは, それが顕著であることなどを実験的に示そうとした(図4-1, 4-2).

#### 3.3 相関比と判別的中率 (BEST-ETA)

表2の書き取りテストの結果を男女別に見たところ、男子の人数n1は151人で平均点ri 69, 分散  $V_1$ : 191.02, 女子の人数 n<sub>2</sub> は 249 人で平均点 x2: 79, 分散  $V_2$ : 122.51 という結果を 得た.これらの情報から,男女間の成績差を評価するのに,我々はしばしば

## $n^2 = V_p/V_r$

 $($ ただし, $0 \leq n^2 \leq 1$ ,  $V_R$ : 男女別得点の級間分散,  $V_T$ : 全分散), を用い,  $n$ を相関比とよんで いる.書き取りテストの場合の相関比は0,371とたった.しかし,一般には相関比が0,371であ るといっても,それと成績差との対応は直観的につぎ難い.むしろ,100点満点で男女間の平均 得点差は10点であるといった方がなじみ深い.そこで,以下のような簡単なモデルを設定し, 相関比を $(\bar{x}_1 - \bar{x}_2)/R$ で表現してみよう.ただし、Rは得点のレンジである.

この例での男女別得点のヒストグラムは図5のようにたった. ここで男女の人数及び分散は ほぼ同じであり,ヒストグラムが単峰分布を示していることから,仮に男子の得点分布は面積 1,底辺R(得点のレンジ,最大得点から最小得点を引いたもの)の二等辺三角形を成すと仮定 し. 男子の得点にd点(平均値の差,あるいはモードの差)を加えたものが、女子の得点分布

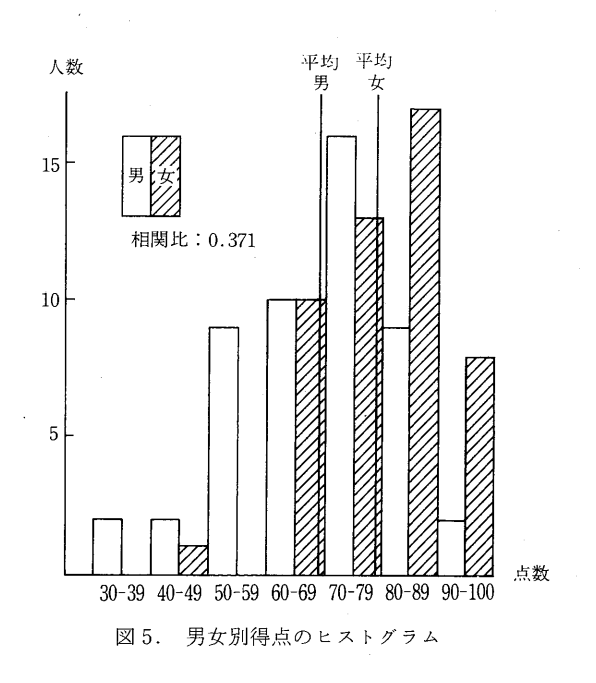

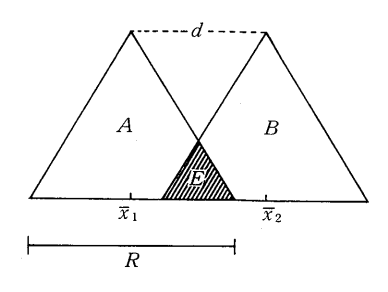

図 6.

 $\hat{\mathbf{z}}$ 与えると仮定してみよう. 男子の得点分布を $A$ , 女子の得点分布を $B$ とする(図6). このと きの三角形分布 $A$ (あるいは $B$ )の分散  $V$ は,

$$
V = 2\int_0^{R/2} x^2 \frac{2}{R} \left(1 - \frac{2}{R} x\right) dx = 2\left(\frac{R}{2}\right)^2 \left(\frac{1}{3} - \frac{1}{4}\right) = \frac{R^2}{24}
$$

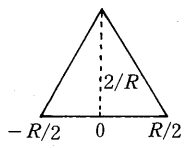

であるから級内分散も

$$
V_w = \frac{1}{2} \left( \frac{R^2}{24} + \frac{R^2}{24} \right) = \frac{R^2}{24}
$$

 $\forall$ たる $A$ ,  $B$  の平均差が $d$ 点であるから, 級間分散は

$$
V_B = \frac{1}{2} \left\{ \left( \frac{d}{2} \right)^2 + \left( \frac{d}{2} \right)^2 \right\} = \frac{d^2}{4}
$$

とたる. よって,

(3.2) 
$$
\eta^2 = V_B / (V_W + V_B) = \frac{d^2}{4} / \left(\frac{R^2}{24} + \frac{d^2}{4}\right) = 6\left(\frac{d}{R}\right)^2 / \left\{1 + 6\left(\frac{d}{R}\right)^2\right\},
$$

 $(\kappa \times L, d = |\bar{x}_1 - \bar{x}_2| \cos \theta, \sin \theta \leq d \leq R \sin \theta$ ). 相関比は

$$
\eta = \sqrt{6\{(\bar{x}_1 - \bar{x}_2)/R\}^2 / [1 + 6\{(\bar{x}_1 - \bar{x}_2)/R\}^2]}
$$

で与えられる.この場合の平均値の差と相関比との関係を図7に示した.ただし,レンジR= 56とした.男女の得点分布を単純なモデルに置き換えたものであるが、平均差10で相関比0.40 と読み取れる.ヒストグラムの形状からモードとレンジは簡単に分かるので,分布が単峰でほ ば対称性を満たしていれば,相関比のおよその評価にこのようたグラフを使ってみるのも一つ の方法であろう. 次に、図6における三角形分布A,Bの重なりの面積E(図6の斜線の部分) は

(3.3) 
$$
E = \frac{(R-d)}{2} \cdot \frac{2}{R} \frac{(R-d)}{R} = \left(\frac{R-d}{R}\right)^2 = \left(1 - \frac{d}{R}\right)^2
$$

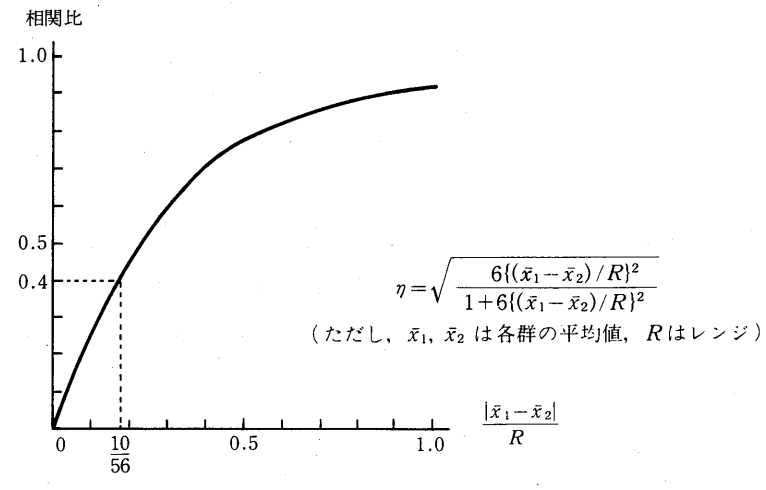

#### 図7.平均値の差と相関比との関係

(ただし,0≤d≤R)で表される. これは三角形分布 A, B の面積をそれぞれ1として計算した ものであるが、これをそれぞれ1/2とすると、二つの三角形の全面積が1となり、重なりの部 分の面積は $E/2 \nmid \Delta x \geq 0$ とき重ならない部分 $G$ の面積は,  $(1-E/2)$ であるから

(3.4) 
$$
E = 2(1 - G), \quad \frac{1}{2} \leq G \leq 1
$$

となる(面積Gは,二つの分布の分離の程度を表している). 一方, (3.2), (3.3)式より

$$
\eta^2 = \frac{6(1-\sqrt{E\,})^2}{1+6(1-\sqrt{E\,})^2}
$$

であるから,これに(3.4)式の五を代入すると,面積Gとηとの関係は

(3.5) 
$$
\eta = \sqrt{\frac{6\{1-\sqrt{2(1-G)}\}^2}{1+6\{1-\sqrt{2(1-G)}\}^2}}
$$

で与えられる(図8).

さて、A群に属する個体とB群に属する個体が混在しているデータ集団 $C$ を想定しよう. $C$ から抜き出した所属不明のサンプルがA群に属するか, B群に属するかを、サンプルの持つ特 性量 x から判断する問題を考えてみる. この特性量 x はA群, B群でそれぞれ  $f_1(x)$ ,  $f_2(x)$ で 示される確率密度に従って分布しているものとする.

 $\triangle$ , 特性量 x により得られる分布の全領域をグループA, Bに弁別する分割点 xo で, 区域  $D_4$  $(x \leq x_0)$ ,  $D_R$   $(x > x_0)$ , に分け, i番目のサンプルの特性量  $x_i$ の値が  $D_A$ 内に入れば, iサンプ ルはAグループに属すると判断することにする.この判断が当たる確率は,

$$
P = p_A \int_{-\infty}^{x_0} f_1(x) dx + (1 - p_A) \int_{x_0}^{\infty} f_2(x) dx
$$

 $(\textit{t},\textit{t})$ ,  $\textit{t}$  a は A群に属する個体の比率)で表され, この P を的中率と呼ぶ.  $\textit{t}$   $\textit{t}$  a が既知であれ ば,Pが最大にたるようにκ。を決めた場合の的中率が,二つのグループの分離の目安を与え る.

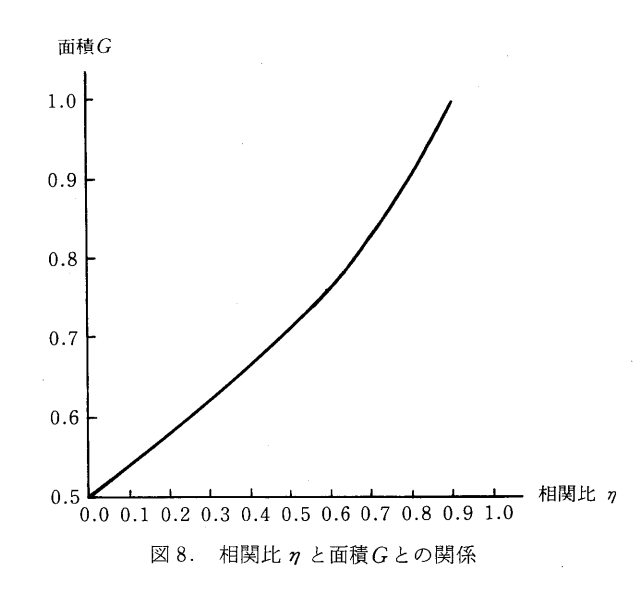

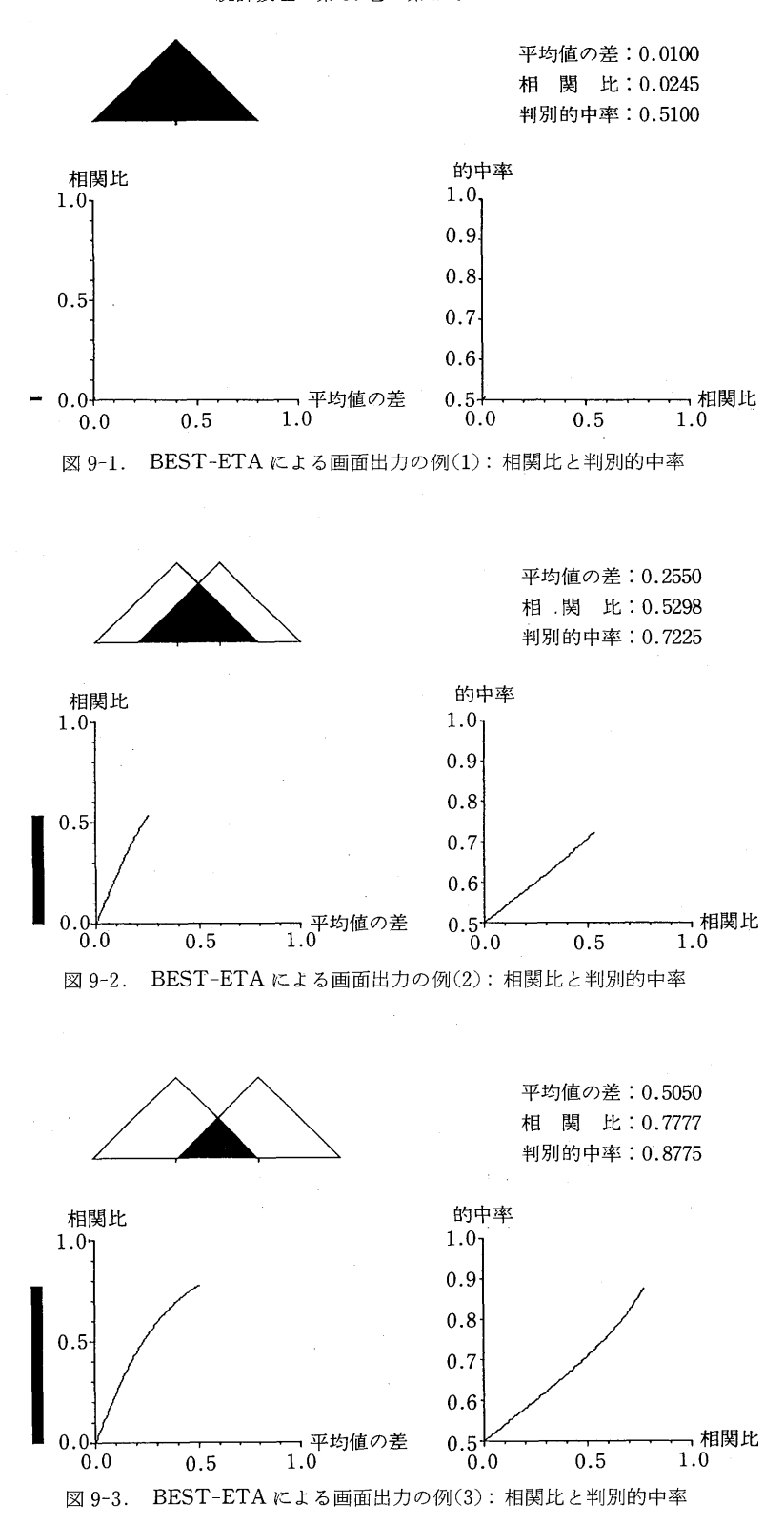

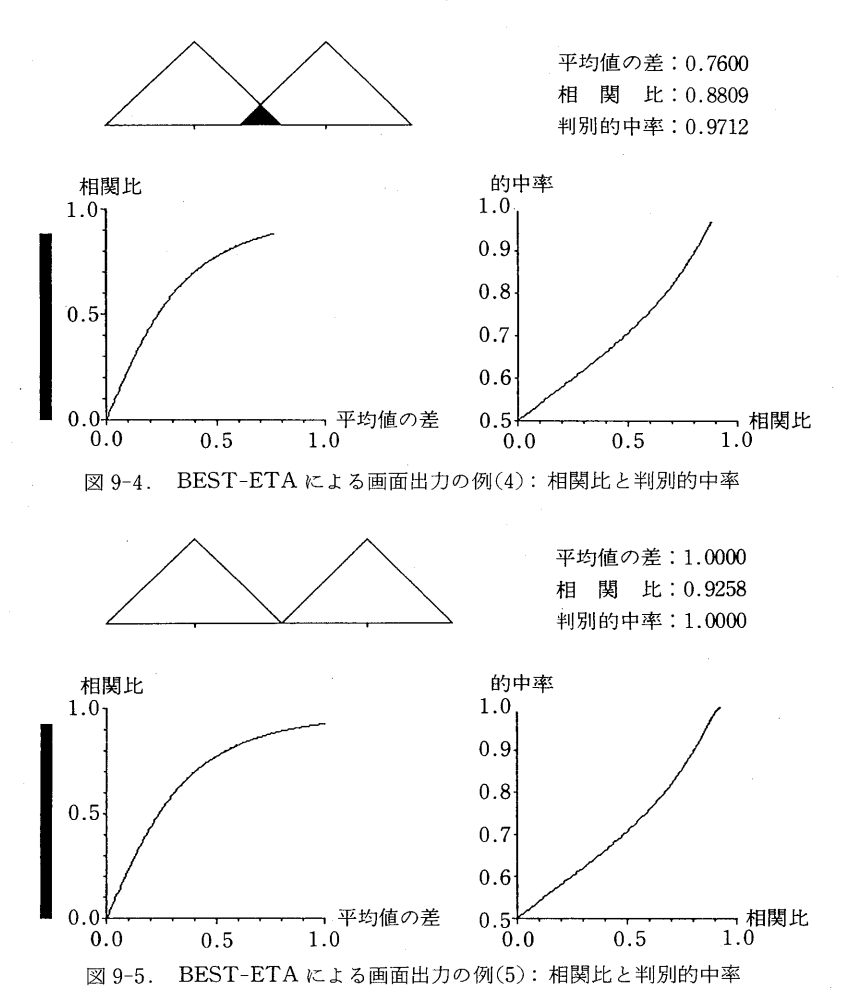

先に,我々は両分布が合同な三角形分布であることを想定し,その場合の相関比ηと面積G

 $\angle$ の関係を $(3.5)$ 式と図8に示した.このときの面積Gは,実は $p_A=0.5$ としたときの最大的中 率に相当するものである.これを与える分割点 xoは、対称性から容易に求まる.これはごく簡 単たモデルでP,ηの関係をみた例である.

 メイン・メニューr相関比と判別的中率」(BEST-ETA)では二つの三角形分布の重なり模様 が、画面上で自動的に変化する仕組みになっており、ユーザは任意にこの動きを止めて、平均 値の差,相関比,判別的中率の各値を知ることができる.同時に平均値の差と相関比,相関比 と的中率との関係がグラフ化され,これらの関係が具体的,視覚的に理解できるようにたって いる (図9-1~9-5).

## 3.4数量化II類への適用(BEST-QUNT II)

 図8で示されるように的中率が相関比の単調増加関数であることを利用して的中率をあげる 代わりに,相関比を最大にすることを考えて実現されたデータ解析の手法に判別分析や数量化 II類などがある.このようた手法の適用に際しては,根底となる的中率と相関比との関係を与 えられたデータに即して掴んでおく必要がある.又,当然,グループ・サイズの比やデータの

バラッキの比も考慮すべきである。一つの例として、図10は二つの得点分布が、正規分布に従 うと仮定し,両群のサイズ比Cを変えた場合の相関比と的中率との関係を示したものである (千野(1963)).両群のサイズ比が大きくたるほど,相関比の的中率に対する影響が失われてく ることに注意して欲しい.実際,グループ・サイズの比が大きければ,データ全部を大きい方 のサイズのグループであると判断しても大過たいということにたり,相関比がよほど高くない かぎり判別の意味がたくたってくることに注意すべきである.この間の事情は相関係数を利用 する推定の場合と類似で,相関係数,相関比等の統計量の値はこのような具体的応用との関連 で評価されるべきであることを示している.

メイン・メニュー「数量化 II 類への適用 | (BEST-QUNT II) では、所与のデータに数量化 II類を適用して二群判別を行った(表3女び図11-1)上で,グループ・サイズの比,標準偏差 の比を考慮した場合の相関比と的中率との関係をパソコン画面上に描画(図11-2)している.相 関比の値を一つのサンプルとして捉え,相関比の変動と,それに従って的中率がどう変ってい くかを視覚的に捉え易くしたものである.ここでは二群間の判別を取り上げたが,BESTでは 三洋間の場合も用意した.多祥問判別の場合には級問分散も一種の平均であることから,一群 だけ飛び離れて他の群は重なっている場合でも相関比は高くだり得る.相関比の値が同じでも 各群の分かれ方は千差万別であるから、グラフ化して分かれ方の様相を摑れことが肝要である  $(\boxtimes 11-3)$ 

### 4.おわりに

 最近のハードウェアの高性能化に伴い,、パーソナル・コンピュータのグラフィック機能が図 形やグラフ作りに,より効果的にだったことは明白である.しかし,どんなに美しい図形を描

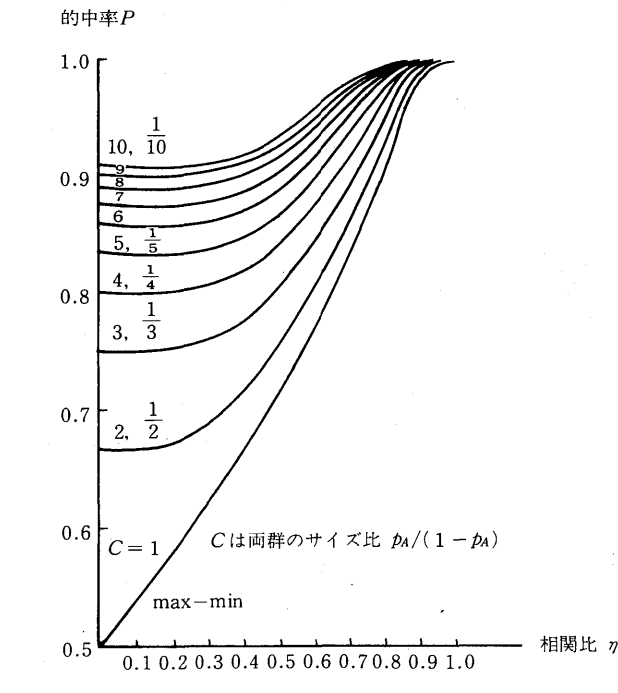

図10. グループ・サイズの比を変えた場合の相関比と的中率との関係

# バソコソによる統計教育 241

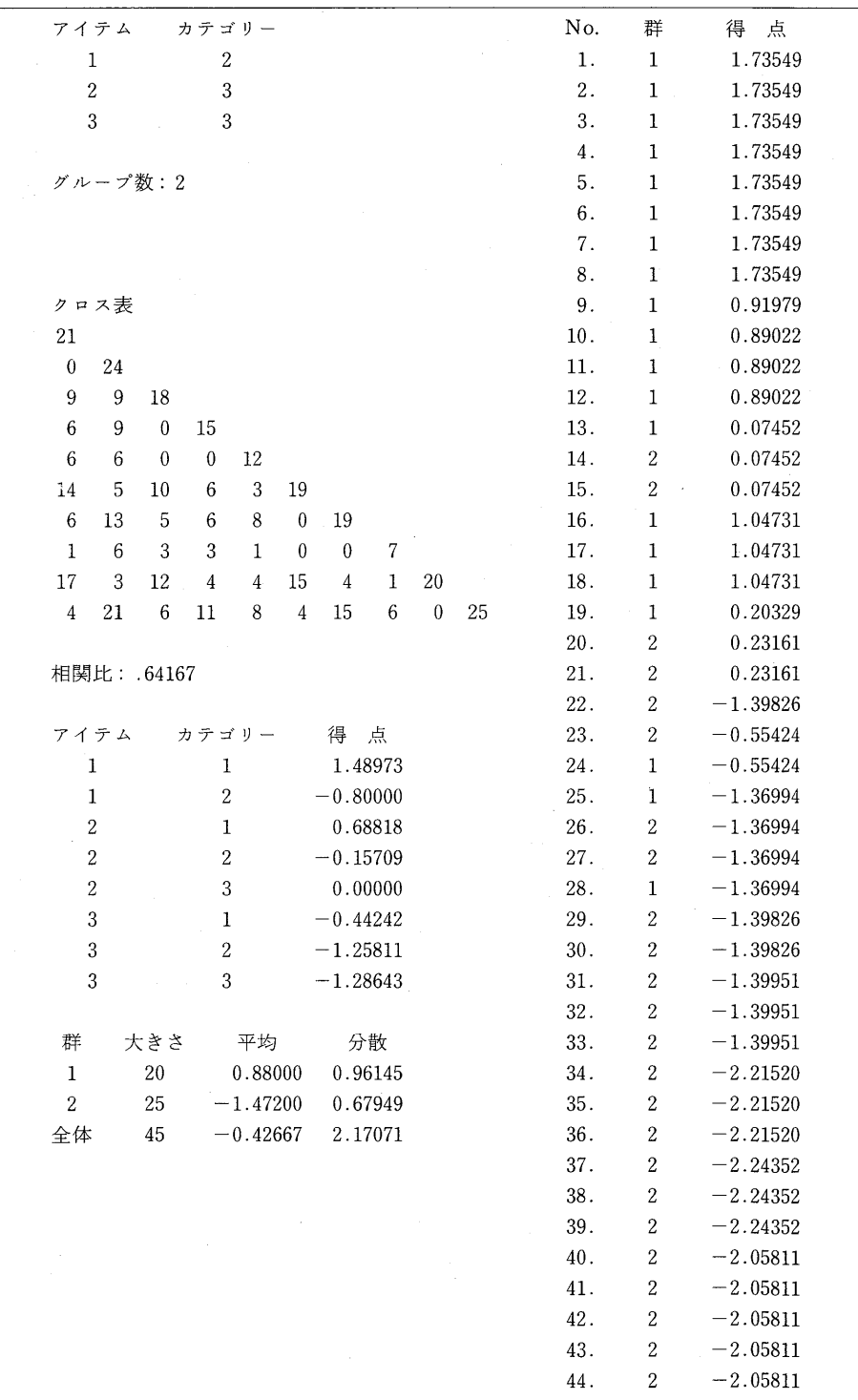

45. 2

 $-z$ .05811

表 3. )BES I ~QUN I II(G1)による画面出刀の例(1):数重化II 次の適用(二群判別

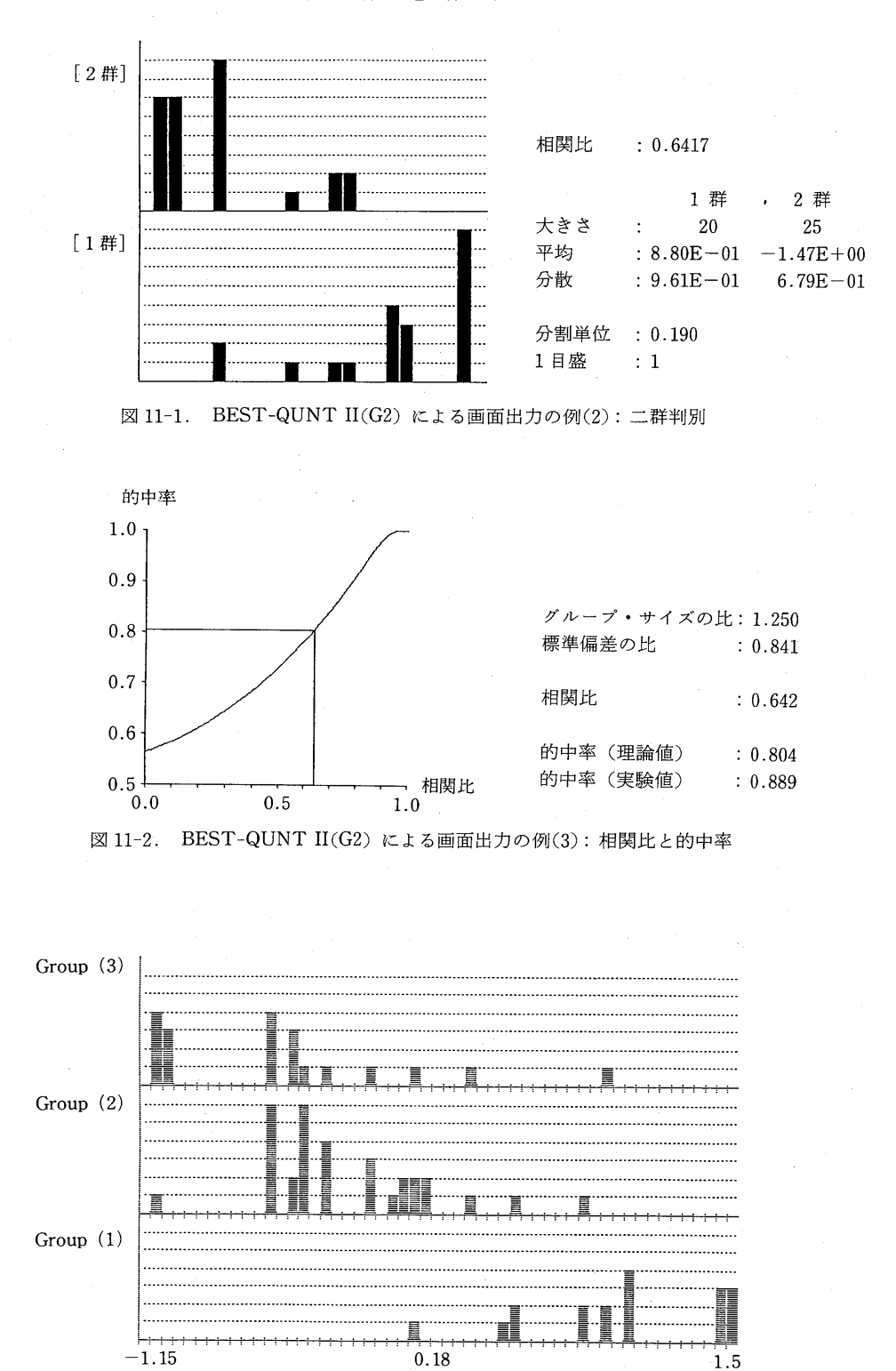

図 11-3. BEST-QUNT II(G3) による画面出刀の例(4):三群判。

いても,実物を触って体得した知見にはかなわないことを思えば,美しい図形のデモンストレー ションのみでは教育の意味は有り得たい。従って、教育にコンピュータを使うには、現実では 示すことのでき難い現象をコンピュータ特有の方法で提示する能力を利用すべきである. 例え ば,サンプル値の変動をみるためにシミュレーションの繰り返しによる描画だとは非常に有効 な利用法であろうと思われる.

一方、難解な部分はブラック・ボックスに押し込めて、とにもかくにもデータをコンピュー タに入力しさえすれば素人にも理解され易い形で,解析結果が描画されるという統計解析用ソ フトウェアの出現は,一般社会に統計手法の有効性を認識,伝播させる強力たメリットを産み 出した.しかし,式を立てたり,モデルを作ったりする思考の過程を噛み砕いて教えることこ そ教育の基本であるという視点からは,ブラック・ボックスをグレイ・ボックスに変えていく ことも必要である.そのためには,一般に難解とされている数学的思考表現を理解され易い形 に図化する必要がある.例えば,多変量解析に欠かせたい線形写像や等角写像の概念をイラス ト的に描画することだとも一法であろう(木村(1983)).できればファミコン・ゲームの技術 の導入も欲しいところである.

さて、BESTはこのような意味に立って、これから統計教育用に成長していきたいと願って いる.「バソコソを使っての統計教育とは何か」,この原点に立ち返って,試行錯誤を繰り返し だから育っていくことであろう.

#### 参考文献

- 下野貞子(1963)、数量化による予測の的中率と相関比との関係について,統計数理研究所彙報,第11巻,第 1<sub>9</sub>. – 19. – 19. – 19. – 19. – 19. – 19. – 19. – 19. – 19. – 19. – 19. – 19. – 19. – 19. – 19. – 19. – 19. – 19
- 十野貝士(1988). ハーソナル・コンピュータ PC-9801 を用いての統計教育アモンストレーション用べ シックプログラム,統計数理研究所統計計算技術報告,RSC-011.
- 木村良夫(1983)、真紀子と裕介の目で見る線形代数,サイエンティスト社.
- 中村 降(1985)、 パーソナル・コンピュータ(NEC/PC9801 シリーズ)による TSS フロントプロセッサ TERMS98TN,統計数理,第33巻,第2号,統計数理研究所.
- 仁木直人(1985).パーソナル・コンピュータ(FM-7/8)を用いた画面編集ターミナル,統計数理,第33巻, 第2号,統計数理研究所.